#### **Paper 324-2012**

# **Using SAS® and LATEX to Create Documents with Reproducible Results**

Tim Arnold and Warren F. Kuhfeld SAS Institute Inc., Cary, NC

## **Abstract**

Reproducible research is an increasingly important paradigm, and tools that support it are essential. Documentation for many SAS analytical products has long been created from a single-source system that embeds SAS<sup>®</sup> code in LATEX files and generates statistical results from those files. This system is now available to SAS users as an open-source package, which is similar in spirit to Sweave (Leisch 2002) and SASweave (Lenth 2007). The system automatically generates the SAS program file, which includes SAS macros that use the ODS document for capturing the output as external files. Listing and Graphic tags display the captured tabular and graphical output. This paper describes how to access and implement the package, and it illustrates typical usage with several examples.

## **Introduction**

At the end of a research project, one of the most difficult tasks remains: documentation. The task is especially difficult with computational research because you must ensure that the displayed program code works as expected and exactly produces the displayed output.

Documentation for SAS analytical software is not unlike documentation for computational research. Several years ago, documenting SAS analytics software was a time-consuming and tedious task. Developers maintained two separate sources of their data and code. One set existed in the documentation itself, and the other set was in a separate SAS program file that, when executed, produced the results that were then displayed in the document.

Keeping two separate code sources in agreement is prone to error. When software changes or a new analytical idea comes up, it is easy to make a change in one code set and forget to make the change in the other. For SAS documentation, just as with any research paper, the result of such forgetfulness can have extensive ramifications. Baggerly and Coombes (2009) state in their forensic bioinformatics investigation "Unfortunately, poor documentation can shift from an inconvenience to an active danger when it obscures not just methods but errors."

Because of the consequences of incorrect documentation and the effort needed to maintain two sources of code, the SAS Advanced Analytics Division developed a single-source system in which the code exists in only one location; any changes made to the code automatically appear both in the document and in the executable SAS program that generates the results.

This single-source document system, the StatRep package, is now an open-source software project that you can use for your own research documentation to guarantee that the results you display can easily be reproduced by your readers. The StatRep package is based on the LATEX typesetting system. You write your paper using both the usual LATEX markup and the customizations and SAS macros that this package provides. The system reads the code and markup from the single source (your document) and creates an executable SAS program. This automatically generated SAS program produces the results that are displayed in your document.

Comparable projects such as Sweave (Leisch 2002) and SASweave (Lenth 2007) address the problem of reproducibility through the use of a special intermediate language. Although similar in spirit to those systems, StatRep differs in that it is a normal LATEX package; no special steps are needed to create the LATEX file or the SAS program. Additionally, StatRep provides both a complete, customizable system for automatic handling of multiple outputs and page breaking and an easy-to-use, flexible method for output selection.

## **The LATEX Documentation System**

The StatRep system is founded on the LATEX documentation system and relies on it to handle the document display. The LATEX documentation system produces high-quality typesetting and was designed for documents with mathematics. LATEX is based on Donald E. Knuth's TEX typesetting language, which was first developed in 1985. LATEX is free and open-source software. The LATEX system differs from conventional word processors: it provides markup syntax that emphasizes the structure of the document, leaving the main work (writing the content) to the author while the system itself handles the typesetting.

For example, the article you are reading is written using LAT<sub>EX</sub> markup similar to that shown in the following code:

```
\documentclass{article}
\title{Using SAS and \LaTeX\ to Create Documents
      with Reproducible Results}
\author{Tim Arnold and Warren F. Kuhfeld}
\begin{document}
   \maketitle
    \section{Abstract}
       Reproducible research is an increasingly important ...
   \section{Overview}
       At the end of a research project, one of the most ...
\end{document}
```
The preceding LATEX markup indicates the document structure: This document is an *article* with a *title*, *author*s, and *section*s.

A LATEX source file is a plain text file. The pdfLATEX typesetting engine creates a finished paper by compiling the text file to the PDF format. To learn more about the LATEX document system and install it yourself, visit the TEX Users Group website. See the ["References"](#page-14-0) section for more information.

## **The StatRep LATEX Package**

<span id="page-1-0"></span>When you use the StatRep LATEX package, you follow a four-step process to create an executable document that guarantees that your research results are reproducible:

- 1. Create your LATEX source file so it contains your text, data, and SAS code.
- 2. Compile your document with pdfLATEX to generate the SAS program.
- 3. Execute the SAS program to capture your output. For each code block in your document, SAS creates a SAS Output Delivery System (ODS) document that contains the resulting output. For more information about ODS documents, see the *SAS Output Delivery System User's Guide*. For each output request in your document, SAS replays the specified output objects to external files. All of your requested output is generated and captured when you execute the generated SAS program.
- 4. Compile your LATEX document again. In this step, the requested outputs are embedded in the resulting final PDF document.

When you need to make a change in your data or SAS code, you make the change in one place (the LATEX source file) and repeat steps 2 through 4. Your changes are automatically displayed in your code and in your results. You perform the steps only as needed—when you change your data or code.

You can share your LATEX source with colleagues and be sure that your results are reproducible. Any SAS user can reproduce your analysis with your LATEX document and the supplemental files that are described in this paper.

## **Install the StatRep Package**

To use the StatRep package, you need SAS 9.2 or later, pdfLAT=X 1.30 or later, and the StatRep package itself. You can install the StatRep package by downloading statrep.zip from <support.sas.com/StatRepPackage>. The zip file contains the following files:

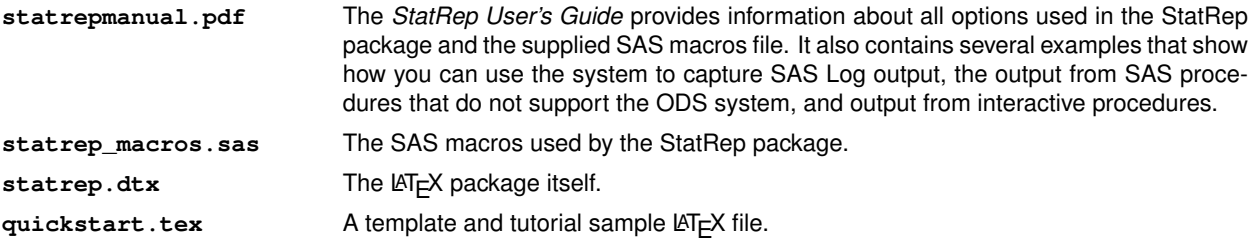

# **How StatRep Works**

The StatRep LATEX package provides two environments and two tags that work together to display your SAS code and results and to generate the SAS program that produces those results. The two environments (**Datastep** and **Sascode**) display SAS code. The two tags (\**Listing** and \**Graphic**) display SAS output.

#### **The Datastep Environment**

The purpose of the **Datastep** environment is to read in data. It produces no output. [Table 1](#page-2-0) summarizes the **Datastep** environment options.

<span id="page-2-0"></span>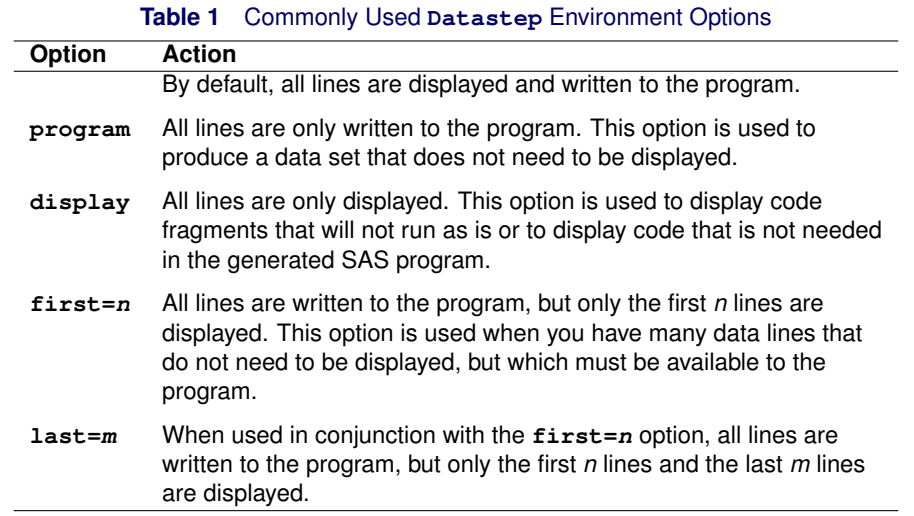

## **The Sascode Environment**

The purpose of the **Sascode** environment is to generate output. [Table 2](#page-2-1) summarizes the **Sascode** environment options.

<span id="page-2-1"></span>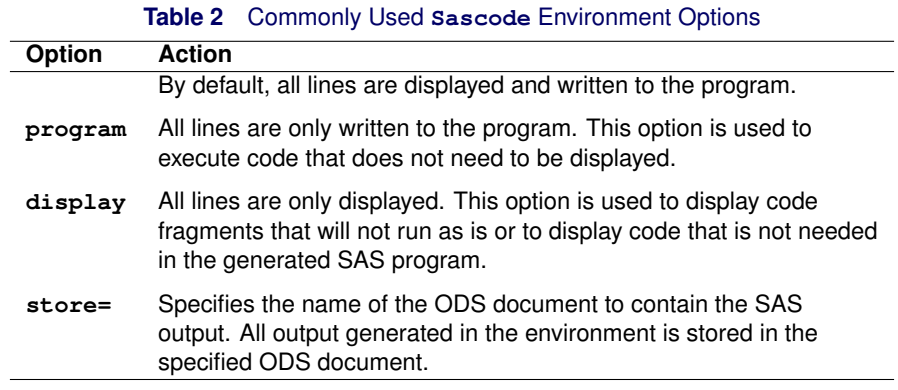

The **Sascode** environment also supports a finer degree of control with line-based commands to identify lines that should be only displayed or only passed to the generated program.

[Table 3](#page-3-0) summarizes the line commands you can use in the **Sascode** environment.

<span id="page-3-0"></span>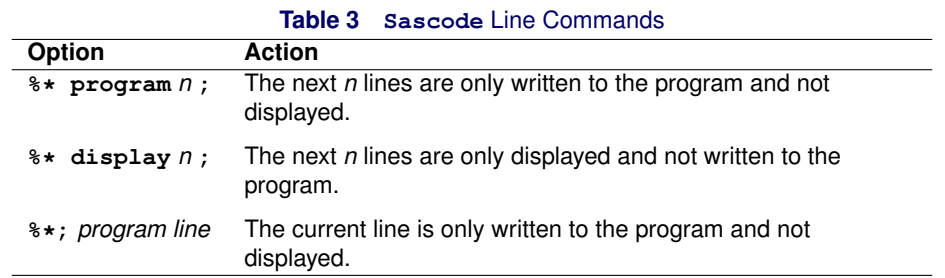

## **The Tags**

The \**Listing** and \**Graphic** tags specify the outputs to be displayed. The purpose of the \**Listing** tag is to display tabular output and notes. The purpose of the \**Graphic** tag is to display graphical output.

The \**Listing** and \**Graphic** tags also support several options, which are described in detail in the *StatRep User's Guide*. [Table 4](#page-3-1) shows the three options most commonly used.

<span id="page-3-1"></span>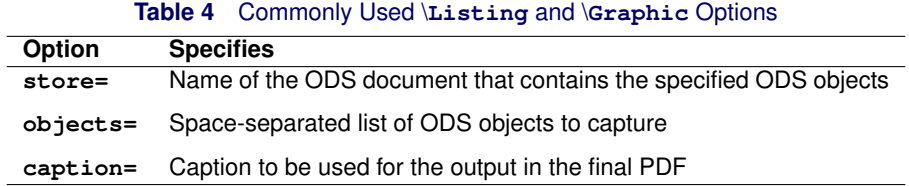

## **Using the StatRep package**

Suppose you are writing a paper: You want to explain your methods, display your program code, and display and describe your results. This section describes in more detail the four-step process you follow, which was introduced in the section "The StatRep LA[TEX Package"](#page-1-0) on page 2.

#### **Step One: Create Your Document**

Write your document using any type of text editor. You can work with a LATEX-aware editor such as the TEXworks editor or you can use any plain text editor, such as NotePad or emacs.

Figures [1](#page-4-0) through [4](#page-5-0) show excerpts from a source file that contains the **Datastep** and **Sascode** environments and the \Listing and \Graphic tags with which you can write your single-source LATEX document to display your data, code, and results.

[Figure 1](#page-4-0) displays an excerpt from a LAT<sub>EX</sub> file that defines a **Datastep** environment.

#### <span id="page-4-0"></span>**Figure 1** The **Datastep** Environment

```
... descriptive text that introduces data...
\begin{Datastep}[first=5, last=3]
data Wine;
  input WineType $ VisitLength @@;
  datalines;
white 80 white 98 white 115 white 89 white 103
white 91 white 119 white 31 white 109 white 95
white 71 white 105 white 66 white 141 white 79
white 113 white 69 white 120 white 87 red 93
red 87 red 106 red 76 red 121 red 143
red 81 red 97 red 74 red 107 red 112
red 67 red 107 red 72 red 116 red 99
red 104 red 91 red 132 red 78 red 107
red 101 red 92
;
\end{Datastep}
```
The SAS code in the **Datastep** environment creates a new data set **Wine**. The **first=** and **last=** options specify that only a portion of the data set is displayed.

[Figure 2](#page-4-1) displays an excerpt that defines a **Sascode** environment.

#### <span id="page-4-1"></span>**Figure 2** The **Sascode** Environment

```
... descriptive text that introduces analysis...
\begin{Sascode}[store=wineA]
ods graphics on;
proc ttest data=Wine;
   class WineType;
   var VisitLength;
run;
ods graphics off;
\end{Sascode}
```
The SAS code in the **Sascode** environment performs an analysis that uses the TTEST procedure (PROC TTEST). You use the **store=** option so that you can refer to output that is created in the **Sascode** environment later in your document. In this example, all output that is generated by the analysis is stored in the ODS document **wineA**.

[Figure 3](#page-4-2) displays an excerpt that uses the \**Listing** tag to request output from the ODS document **wineA**.

#### <span id="page-4-2"></span>**Figure 3** The \**Listing** Tag

```
... descriptive text that introduces statistics output...
\Listing[store=wineA,
   objects=PT Statistics ConfLimits,
   caption={Statistics for Red Vs. White Wine}]{tsta}
```
The \**Listing** tag selects three output objects (**PT**, **Statistics**, and **ConfLimits**) from the **wineA** ODS document.

Finally, [Figure 4](#page-5-0) displays an excerpt that that uses the \**Graphic** tag to request output from the ODS document **wineA**.

#### <span id="page-5-0"></span>**Figure 4** The \**Graphic** Tag

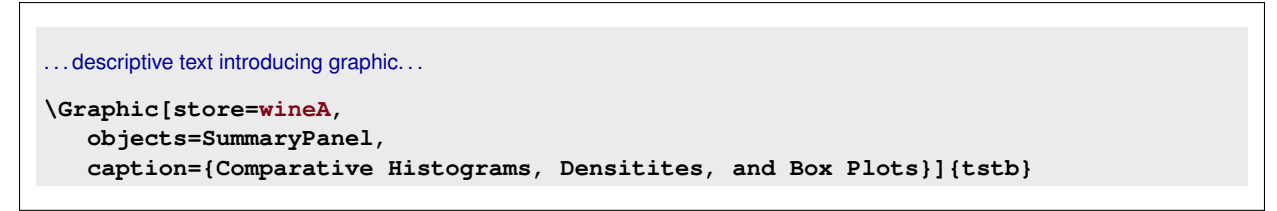

The \**Graphic** tag selects the **SummaryPanel** graph from the **wineA** ODS document.

When you save your document, it is stored in your working directory. [Figure 5](#page-5-1) shows the initial view of your working directory, which contains a single file, named *wine.tex*.

<span id="page-5-1"></span>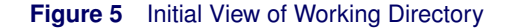

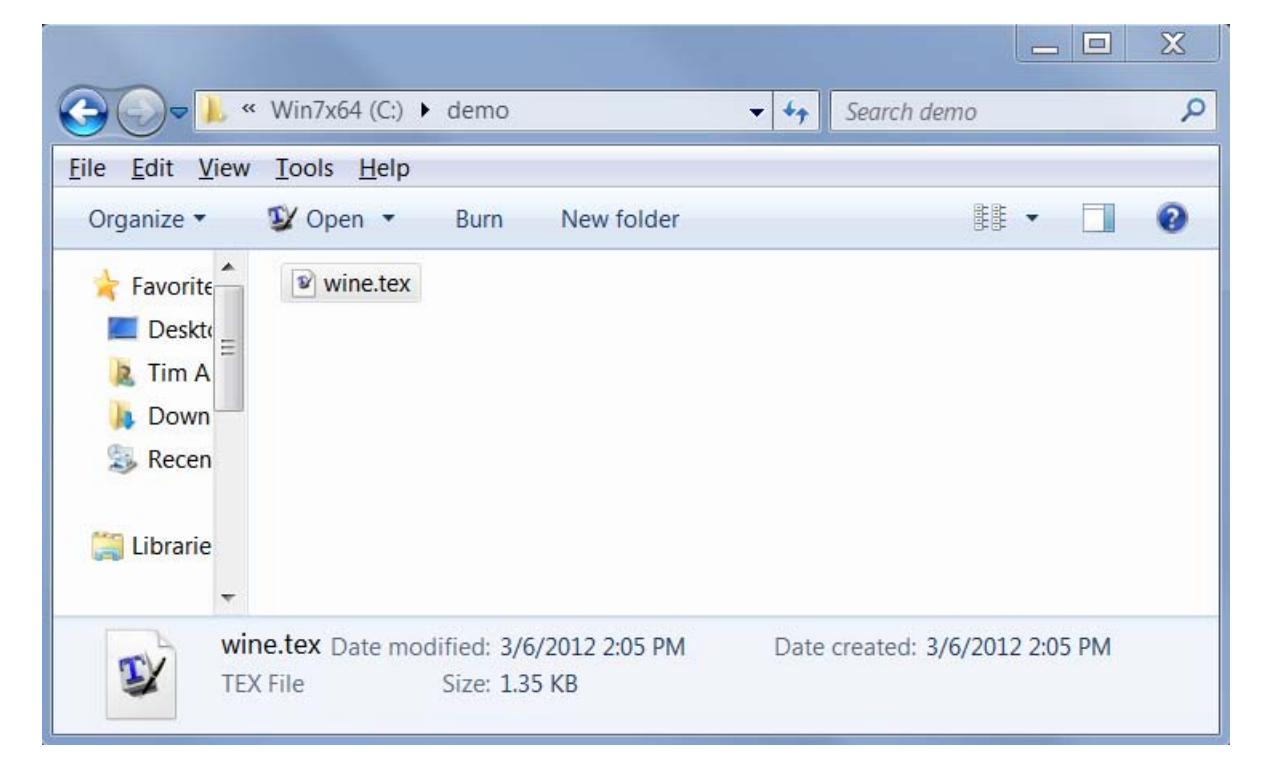

#### **Step Two: Compile Your Document**

[Figure 6](#page-6-0) displays how your document appears in the LATEX-aware editor, TEXworks. You can compile your document by clicking on the green arrow on the menu bar.

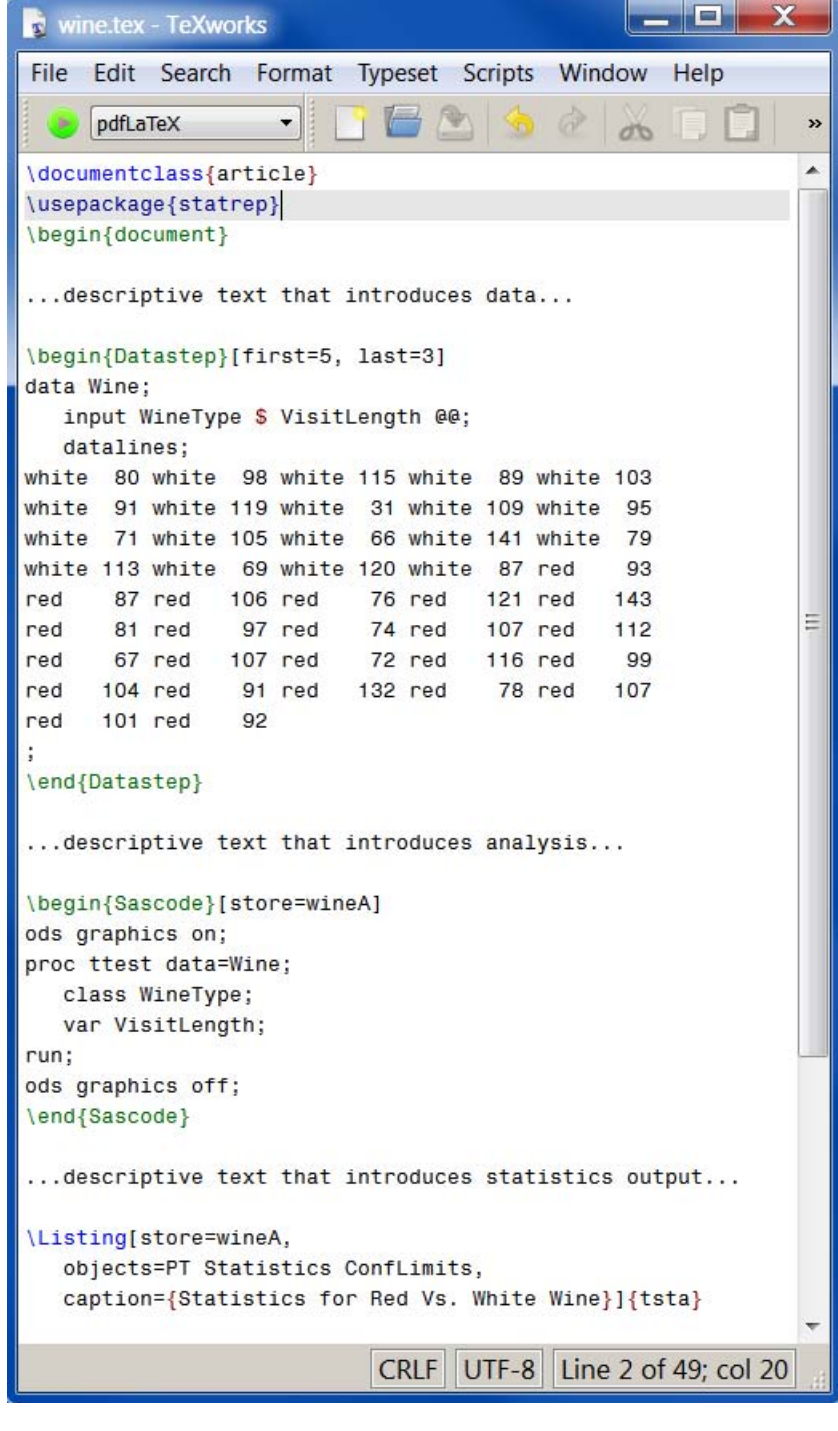

## <span id="page-6-0"></span>**Figure 6** Compiling the First Time with TEXworks

Alternatively, you can compile your LATEX file from the command prompt window or from a terminal window. You give the **pdflatex** command and the name of file to be compiled:

#### **pdflatex wine.tex**

When you compile your document, the StatRep system produces a PDF file and generates a SAS program.

The PDF document that is created in the first compile step displays each **Datastep** and **Sascode** block, as displayed in [Figure 7](#page-7-0) and [Figure 8.](#page-7-1)

a)

## <span id="page-7-0"></span>**Figure 7** Resulting PDF after Compiling: The **Datastep** Environment

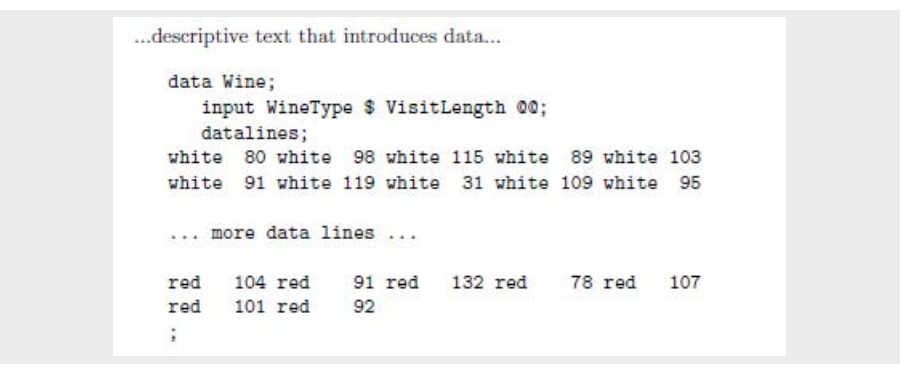

In [Figure 7,](#page-7-0) only a portion of the **Datastep** environment is displayed, as specified by the **first=** and **last=** options in [Figure 1.](#page-4-0)

<span id="page-7-1"></span>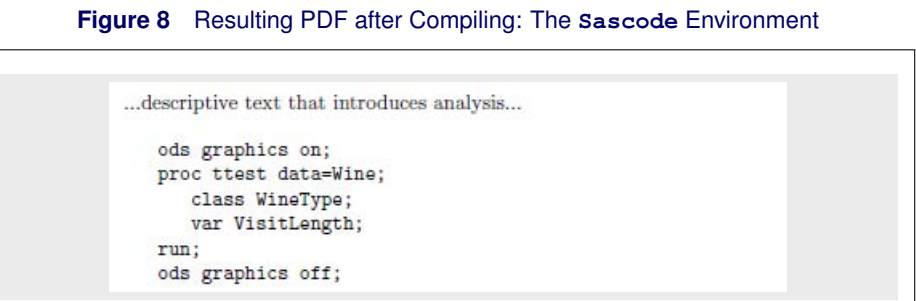

[Figure 9](#page-7-2) shows that the requested output is missing after the first compile step. (This is normal at this step.)

## <span id="page-7-2"></span>**Figure 9** Resulting PDF after Compiling: The \**Listing** Tag

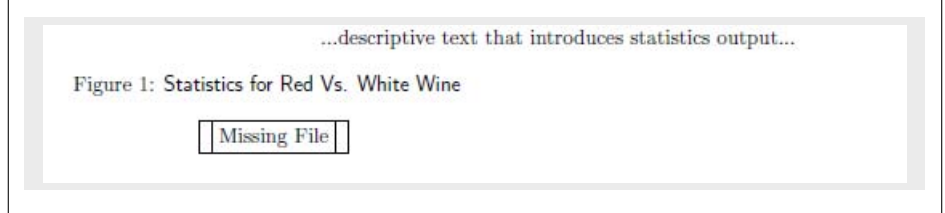

[Figure 10](#page-8-0) displays the contents of the working directory after you compile the LATEX document. The directory now contains the file **wine\_SR.sas**, which is the generated SAS program.

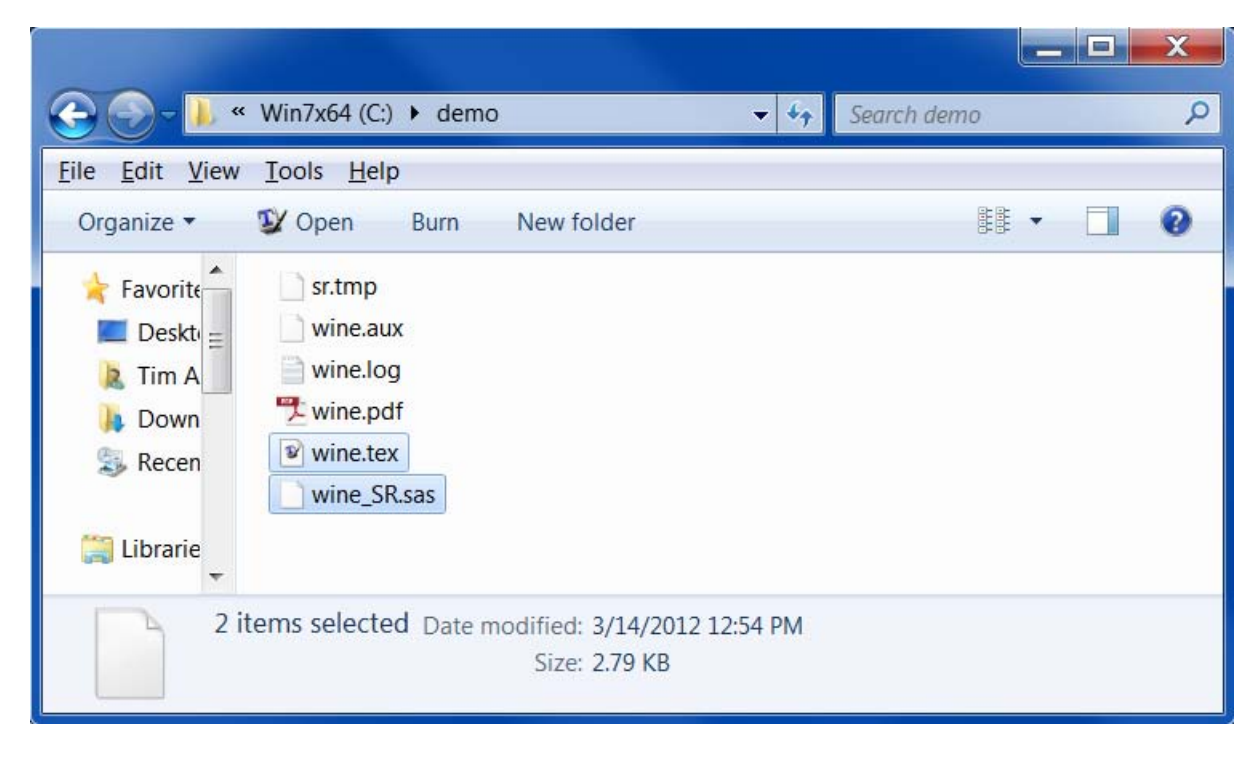

# <span id="page-8-0"></span>**Figure 10** Working Directory after Compiling

# **Step Three: Capture Your Output**

To capture the outputs, you run the generated SAS program **wine\_SR.sas**. The SAS Program Editor displays the generated program, as shown in [Figure 11.](#page-8-1)

| $\vert k \vert$<br>Program Editor - wine_SR.sas<br>$\blacksquare$                                                                                                    |   |
|----------------------------------------------------------------------------------------------------|---|
| data Wine;<br>input WineType s VisitLength @@;                                                                                                    |   |
| datalines;<br>white $115$<br>white<br>80<br>white<br>white<br>98<br>89<br>103<br>white<br>91<br>119<br>white<br>31<br>white<br>109<br>95<br>white<br>white<br>uhite<br>66<br>79<br>white<br>71<br>105<br>white<br>white<br>141<br>white<br>white<br>white<br>69<br>white $120$<br>white<br>white 113<br>87<br>93<br>red<br>106<br>143<br>87<br>76<br>121<br>red<br>red<br>red<br>red<br>red<br>74<br>112<br>red<br>81<br>red<br>97<br>red<br>red<br>red<br>107<br>107<br>72 red<br>99<br>67<br>red<br>red<br>red<br>116<br>red<br>91<br>132 red<br>78<br>107<br>104<br>red<br>red<br>red<br>red<br>92<br>101<br>red<br>red<br>$\ddot{\phantom{1}}$ | Ξ |
| Zoutput(wineA)<br>ods graphics on;<br>proc ttest data=Wine;<br>class WineType;<br>var VisitLength;<br>run:<br>ods graphics off;                                                                                                    |   |
| Zendoutput(wineA)                                                                                                    |   |
| %write(tsta,<br>store=wineA,<br>objects=PT Statistics ConfLimits,<br>type=listing)                                                                                                    |   |
| ∢<br>Ш                                                                                                    |   |

<span id="page-8-1"></span>**Figure 11** Generated SAS Program in the SAS Program Editor

[Figure 11](#page-8-1) displays the code lines that were generated from the **Datastep** environment and the **Sascode** environment. Additionally, automatically generated macro calls (**%output** and **%endoutput**) store the generated output and replay the requested outputs to external files (**%write**).

Compile the program by selecting **Run** $\rightarrow$ **Submit** from the main SAS menu.

When you execute the program, the SAS Log displays an information table for each \**Listing** and \**Graphic** tag specified in your document. You can use the tables to determine the fully qualified name for each output object and to confirm your output selections. Figures [12](#page-9-0) and [13](#page-9-1) display the information tables for the \**Listing** tag and the \**Graphic** tag that are shown in [Figure 3](#page-4-2) and [Figure 4,](#page-5-0) respectively. As the tables indicate, all of the output that is generated from the **Sascode** environment is available in the ODS document **wineA**. However, only the objects specified in the **objects=** option in the \**Listing** and \**Graphic** tag are selected.

[Figure 12](#page-9-0) displays the information table that corresponds to the \**Listing** tag.

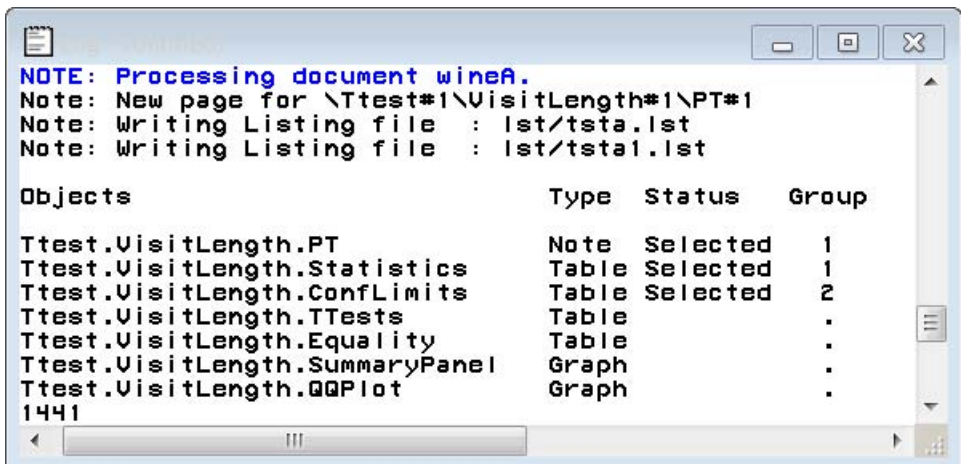

<span id="page-9-0"></span>**Figure 12** SAS Log after Execution, Listing Request

[Figure 12](#page-9-0) shows that the note **PT** and the tables **Statistics** and **ConfLimits** are selected from the **wineA** ODS document and written to external files. By default, the \**Listing** tag writes output files to a subdirectory named 'lst'.

[Figure 13](#page-9-1) displays the information table that corresponds to the \**Graphic** tag.

<span id="page-9-1"></span>**Figure 13** SAS Log after Execution, Graphic Request

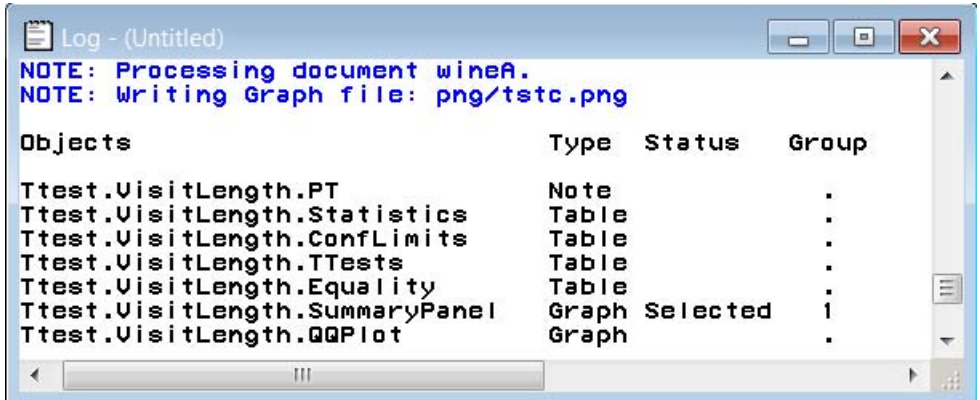

[Figure 13](#page-9-1) shows that the graph **SummaryPanel** is selected from the **wineA** ODS document and written to an external file. By default, the \**Graphic** tag writes graph output files to a subdirectory named 'png'.

[Figure 14](#page-10-0) displays the contents of the working directory after executing the SAS program. The two output subdirectories 'lst' and 'png' are now included.

<span id="page-10-0"></span>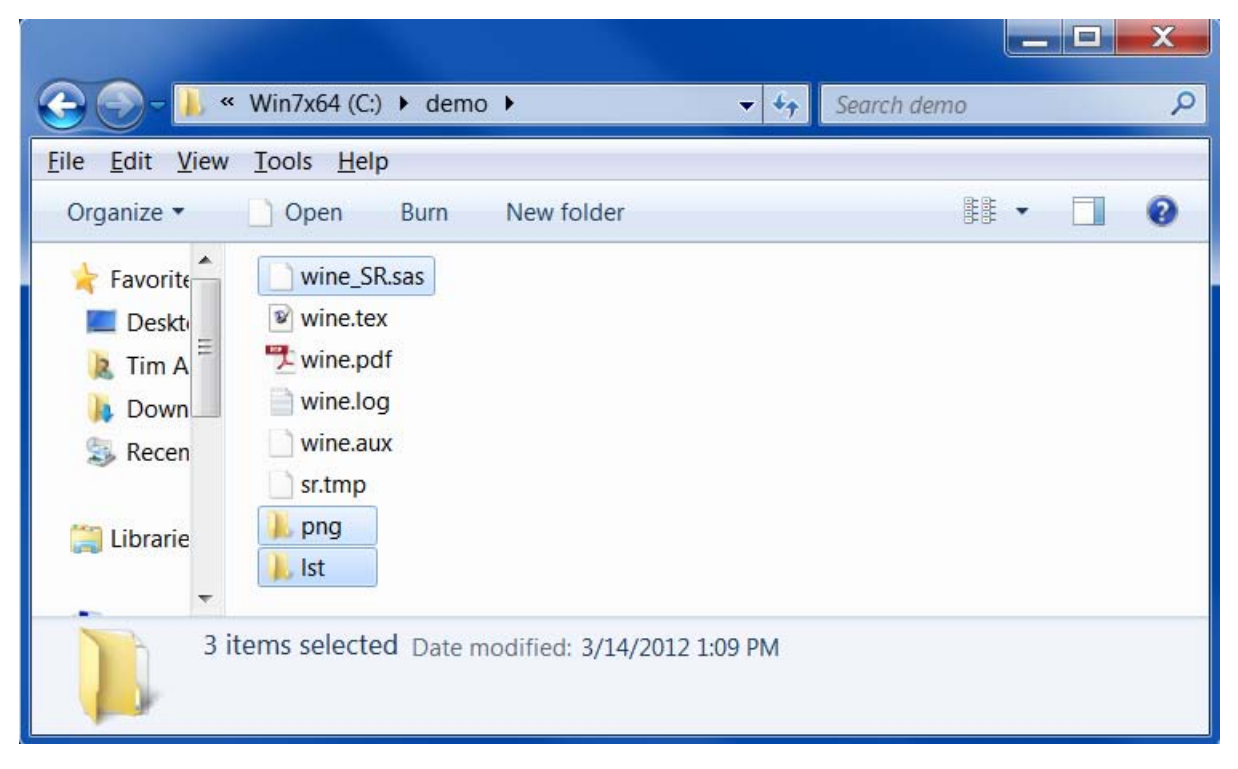

**Figure 14** Working Directory after Executing SAS Program

[Figure 15](#page-10-1) displays the contents of the 'lst' directory, which contains the output files with tables and notes.

<span id="page-10-1"></span>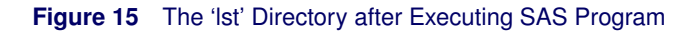

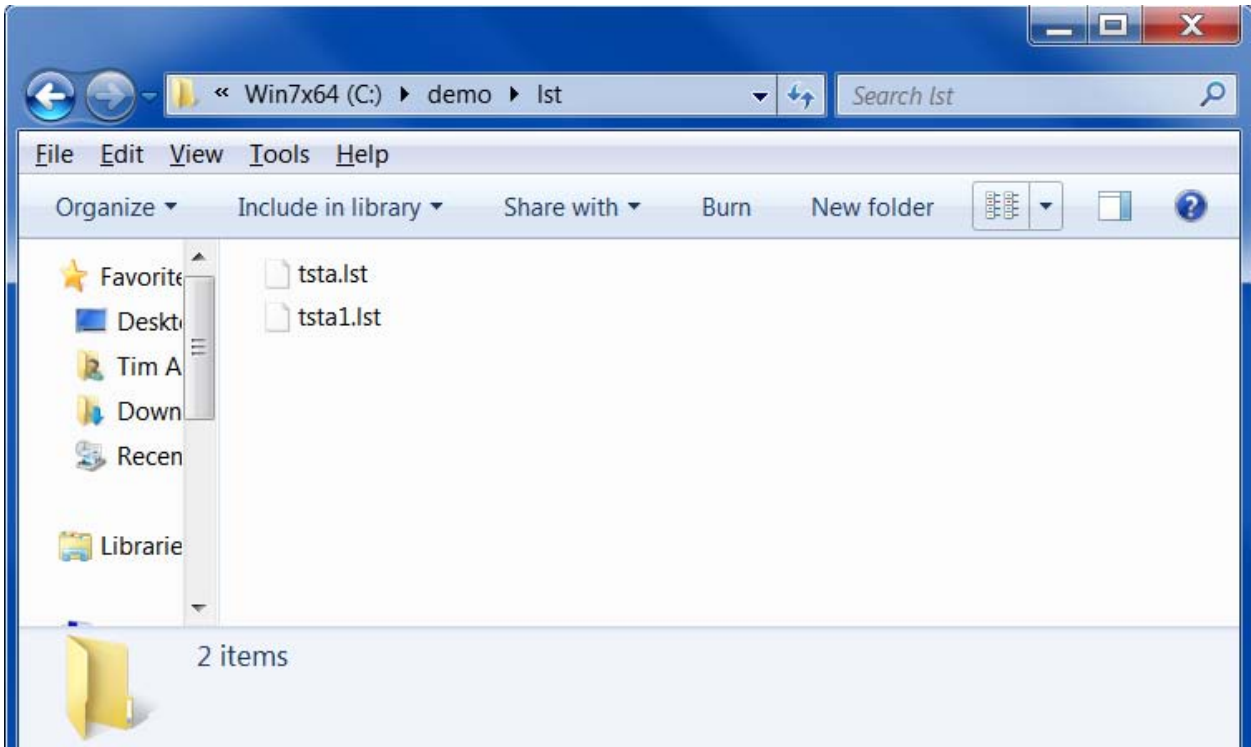

[Figure 16](#page-11-0) displays the contents of the 'png' directory, which contains the output files with graphs.

<span id="page-11-0"></span>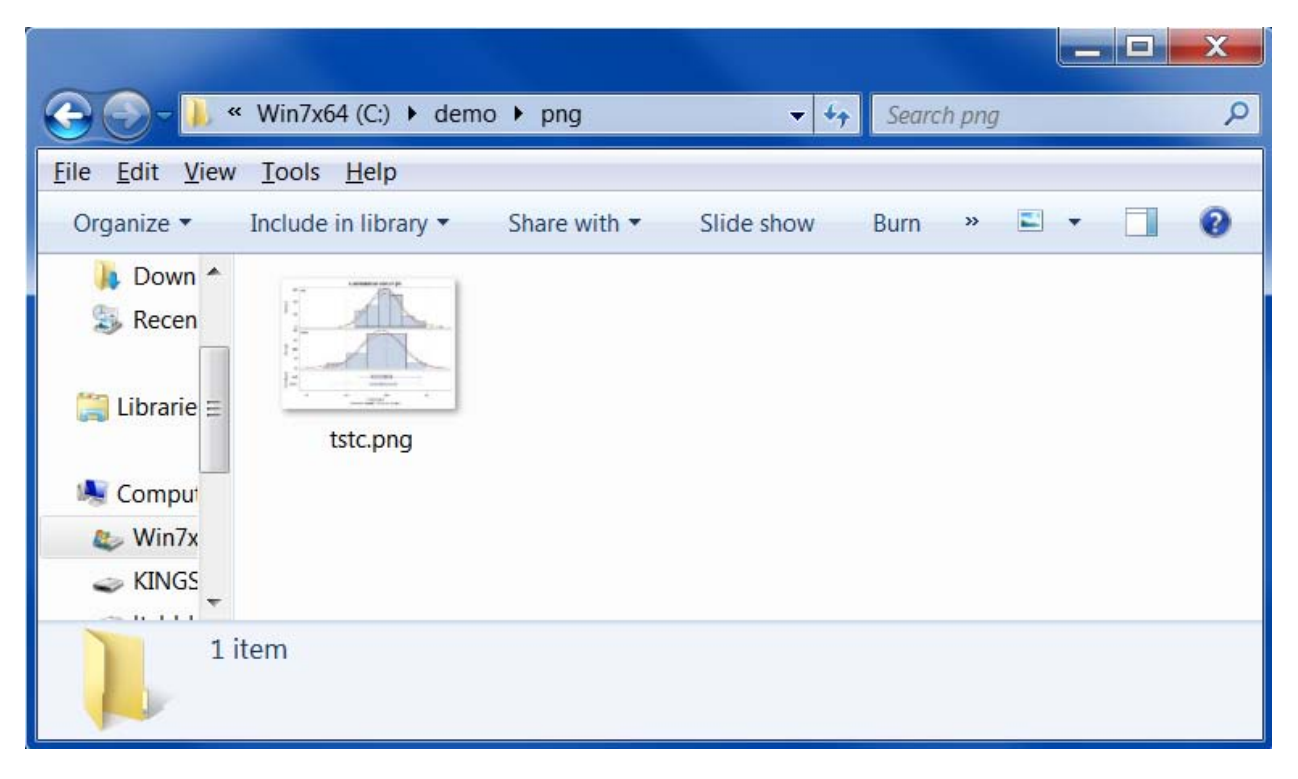

**Figure 16** The 'png' Directory after Executing SAS Program

## **Step Four: Recompile Your Document**

The last step is to recompile your document with pdfLATEX. As in the first compilation, you can use a LATEX-aware editor such as T<sub>F</sub>Xworks, or you can use the **pdflatex** command in a terminal window.

In this recompilation step, the outputs captured by the SAS program are included in the final PDF document.

[Figure 17](#page-11-1) displays the results of the \**Listing** tag. The content was missing after the first compilation [\(Figure 9\)](#page-7-2), but now displays the selected outputs (**PT**, **Statistics**, and **ConfLimits**).

<span id="page-11-1"></span>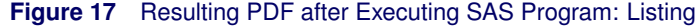

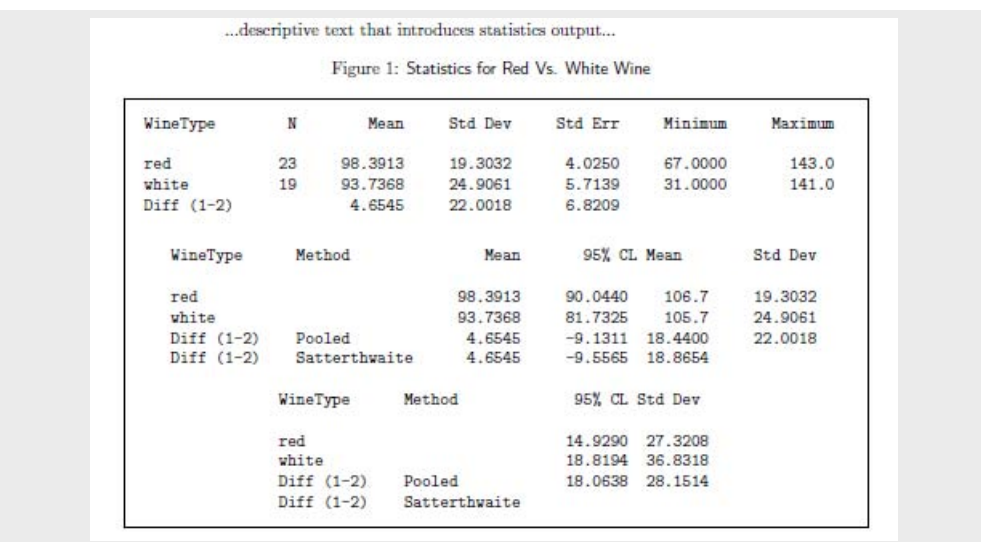

[Figure 18](#page-12-0) displays the results of the \**Graphic** tag, which displays the selected graph (**SummaryPanel**).

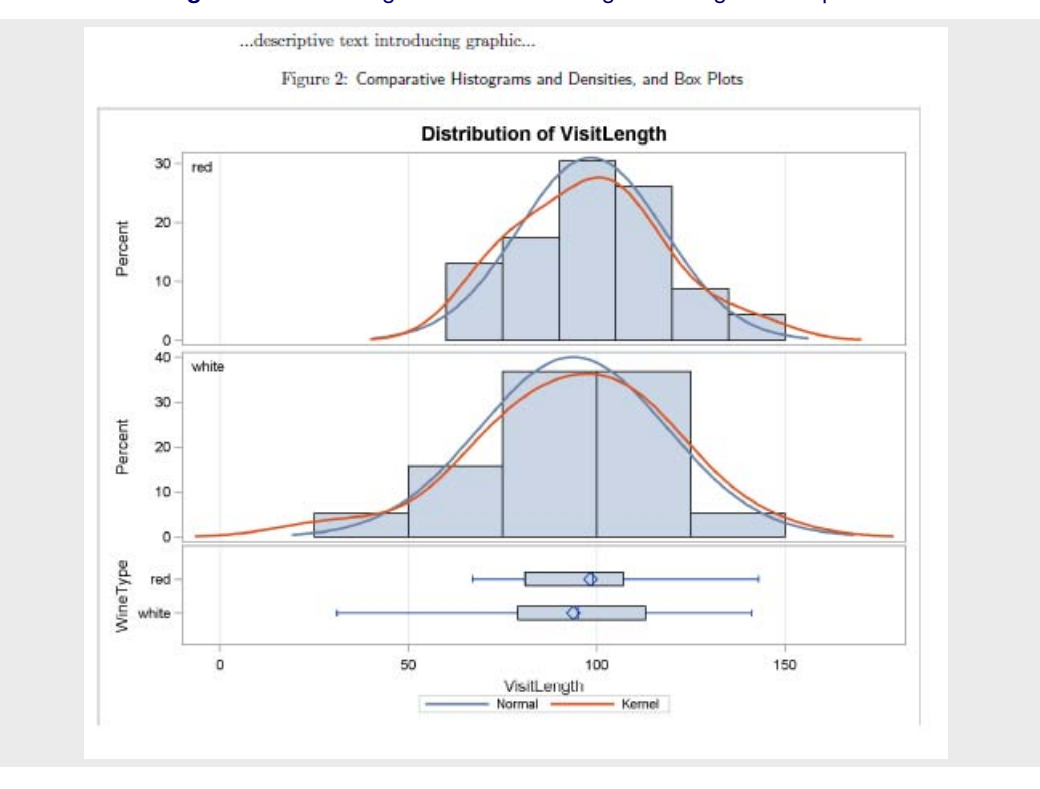

## <span id="page-12-0"></span>**Figure 18** Resulting PDF after Executing SAS Program: Graphic

When you generate the SAS program by compiling your document with pdfLATEX, the StatRep package does the following:

- The lines in the **Datastep** environment are passed unchanged to the program.
- The lines in the **Sascode** environment are parsed for line commands and passed to the program.
- Each \**Listing** tag selects the specified notes and tables.
- Each \**Graphic** tag selects the specified graphs.

When you execute the generated SAS program, the output specified in the \**Listing** and \**Graphic** tags is automatically captured.

When you compile your LAT<sub>EX</sub> document again, the \Listing and \Graphic tags insert the requested SAS results and page breaks are handled automatically.

#### **Automatic or Manual Method**

To maximize flexibility, the StatRep package provides two methods of writing code in your LATEX document.

When you create your LATEX document, you can use either the automatic method described in the preceding example (in which the SAS macro calls are generated automatically) or a manual method (in which you write the **%output**, **%endoutput**, and **%write** macros yourself).

In the automatic method, each **Sascode** code block generates an **%output** macro call at the beginning of the block and an **%endoutput** macro call at the end of the block. Each \**Listing** and \**Graphic** tag generates the **%write** macro to replay the selected output objects to external files.

In the manual method, you decide where and when to make the macro calls. It is only in this respect that the method is manual: the StatRep package still generates your SAS program and displays your code and results. The manual method is used in cases when you want to do one or more of the following:

capture specialized or complicated output

- capture print output with SAS 9.2
- capture output from the SAS Log
- work interactively when writing (you can interactively develop or debug a certain section of your document by copying code from your LATEX document and pasting it into a SAS session)

See the *StatRep User's Guide* for several examples that use the manual method to capture specialized output.

Figures [19](#page-13-0) and [20](#page-13-1) show the differences between the manual and automatic methods. [Figure 20](#page-13-1) displays the **Sascode** environment and the \**Listing** tag from the preceding example. The figure contains blank lines to align with [Figure 19,](#page-13-0) to help you visually compare the methods.

<span id="page-13-1"></span><span id="page-13-0"></span>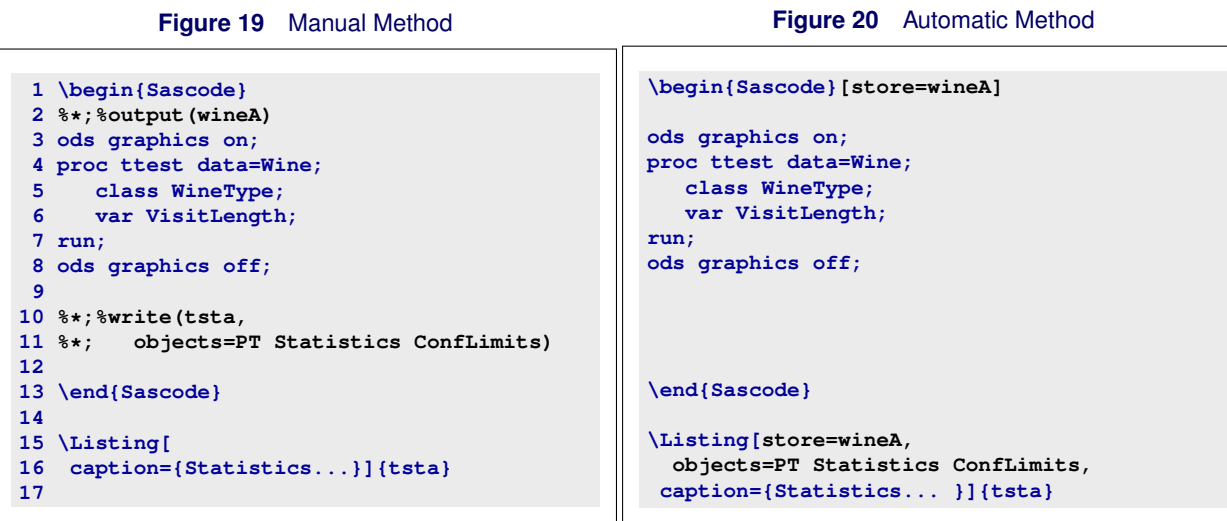

The **Sascode** lines in [Figure 19](#page-13-0) that differ from those in [Figure 20](#page-13-1) each begin with the null SAS macro comment (**%\*;**), which specifies that the line is written to the program and not displayed. (See Table 3, "**Sascode** [Line Commands.](#page-3-0)") Consequently, both **Sascode** environments produce the same display.

Lines 2 and 10 in [Figure 19](#page-13-0) specify that the output generated by the intervening lines is stored in an ODS document named **wineA**. The **%output** macro opens the document, and the **%write** macro implicitly closes it.

Lines 10 and 11 call the **%write** macro, which writes the requested outputs (**PT**, **Statistics**, and **ConfLimits**) to the external listing file **tsta**.

Lines 15 and 16 display the \**Listing** tag, which specifies the caption for the output and the name of the listing file (**tsta**) to include in the final PDF.

The code lines in [Figure 19](#page-13-0) and [Figure 20](#page-13-1) create the same output and produce the same display. The difference is that with the manual method you explicitly write your own macro calls, but with the automatic method the macro calls are written for you. You can use either method, and you can mix the methods in a single document. The manual method is provided for cases in which the automatic method is too inflexible. By using the line commands in a **Sascode** environment, you are free to write your program as you want, while retaining control of the code that is displayed in your final PDF document.

#### **The objects= Option**

Use the **objects=** option when you want to display only part of the output that is generated from a **Sascode** environment. If you omit the **objects=** option, the \**Listing** tag requests all tabular and note output and the \**Graphic** tag requests all graph output.

To specify the **objects=** option, you provide the names of the ODS output objects in a space-separated list. You can determine these names from the SAS Log information tables (see Figures [12](#page-9-0) and [13\)](#page-9-1), or you can determine the names by issuing the following statement at the beginning of your SAS program:

**ODS TRACE ON;**

The SAS Log shows information about each ODS object that is produced in your program. [Figure 21](#page-14-1) shows an example.

#### <span id="page-14-1"></span>**Figure 21** Information from **ODS TRACE ON;**

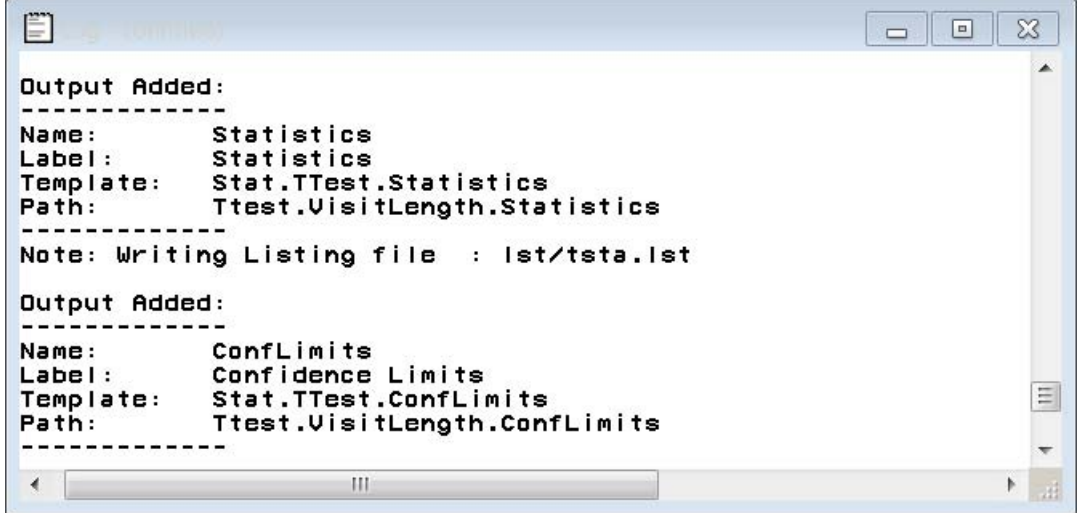

To turn off the information display, issue the following statement in your SAS program: **ODS TRACE OFF;**

## **Sharing Your Document**

When you create your document with the StatRep package, you can share it with others easily. Others can reproduce your analysis with a copy of your document as long as they have SAS 9.2 or later, a LATEX distribution, and the StatRep package.

You can collaborate with colleagues by using your document as a starting place from which to explore new ideas; you can provide readers with your document (even journal editors) so they can reproduce your analysis on their own. Most importantly, you can be assured that when your readers execute your displayed code, they will generate your displayed results.

## **Conclusion**

StatRep, a single-source document system, embeds SAS code in LATEX source files. The system automatically generates a SAS program file that includes SAS macros that use the ODS document to capture the output as external files. When you use StatRep, you create an executable document that guarantees that your research results are reproducible. The StatRep system is available as an open-source package that includes a LATEX package and a suite of SAS macros.

#### <span id="page-14-0"></span>**References**

Baggerly, K. A. and Coombes, K. R. 2009. *Deriving Chemosensitivity from Cell Lines: Forensic Bioinformatics and Reproducible Research in High-Throughput Biology*. Annals of Applied Statistics 3(4):1309–1334.

Knuth, Donald E. 1984. *The TeXBook*. Reading, MA: Addison-Wesley.

Lamport, Leslie. 1994. *LaTeX: A Document Preparation System* 2nd ed. Reading, MA: Addison-Wesley.

Leisch, Friedrich. 2002. Sweave: Dynamic Generation of Statistical Reports Using Literate Data Analysis in W. Härdile and B. Rönz, editors, *Compstat 2002–Proceedings in Computational Statistics*, 575–580. Heidelberg, Germany: Physika Verlag. ISBN 3-7908-1517-9.

Lenth, Russell V. and Højsgaard, Søren. 2007. "SASweave: Literate Programming Using SAS," *Journal of Statistical Software*, 19(8) 1–20.

TeXLive LATEX distribution 2011: A Comprehensive, Multi-Platform TEX Document Production System. Available at <www.tug.org/texlive/quickinstall.html>

# **Acknowledgments**

The authors are grateful to Maura Stokes and Bob Derr of the Advanced Analytics Division at SAS Institute Inc. for their valuable assistance in the preparation of this manuscript. They are also grateful to Anne Baxter for her editorial contributions.

# **Contact Information**

Your comments and questions are valued and encouraged. Contact the authors:

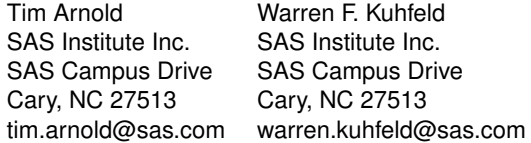

SAS and all other SAS Institute Inc. product or service names are registered trademarks or trademarks of SAS Institute Inc. in the USA and other countries. <sup>®</sup> indicates USA registration.

Other brand and product names are trademarks of their respective companies.